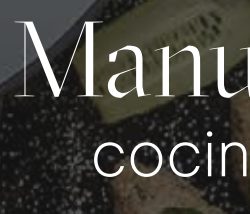

# COLECTIVA

Manual de usuario cocina-colectiva.com

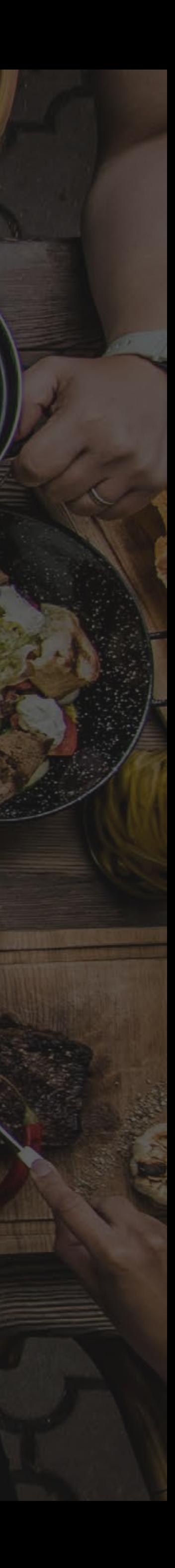

Te damos la bienvenida a Cocina Colectiva, una plataforma de recetas en conjunto con distintos colaboradores. Apuntamos a alcanzar una diversidad de platillos para el gusto de cada persona y al mismo tiempo, promover un balance alimenticio.

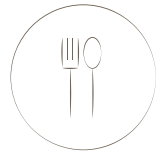

### COCINA COLECTIVA

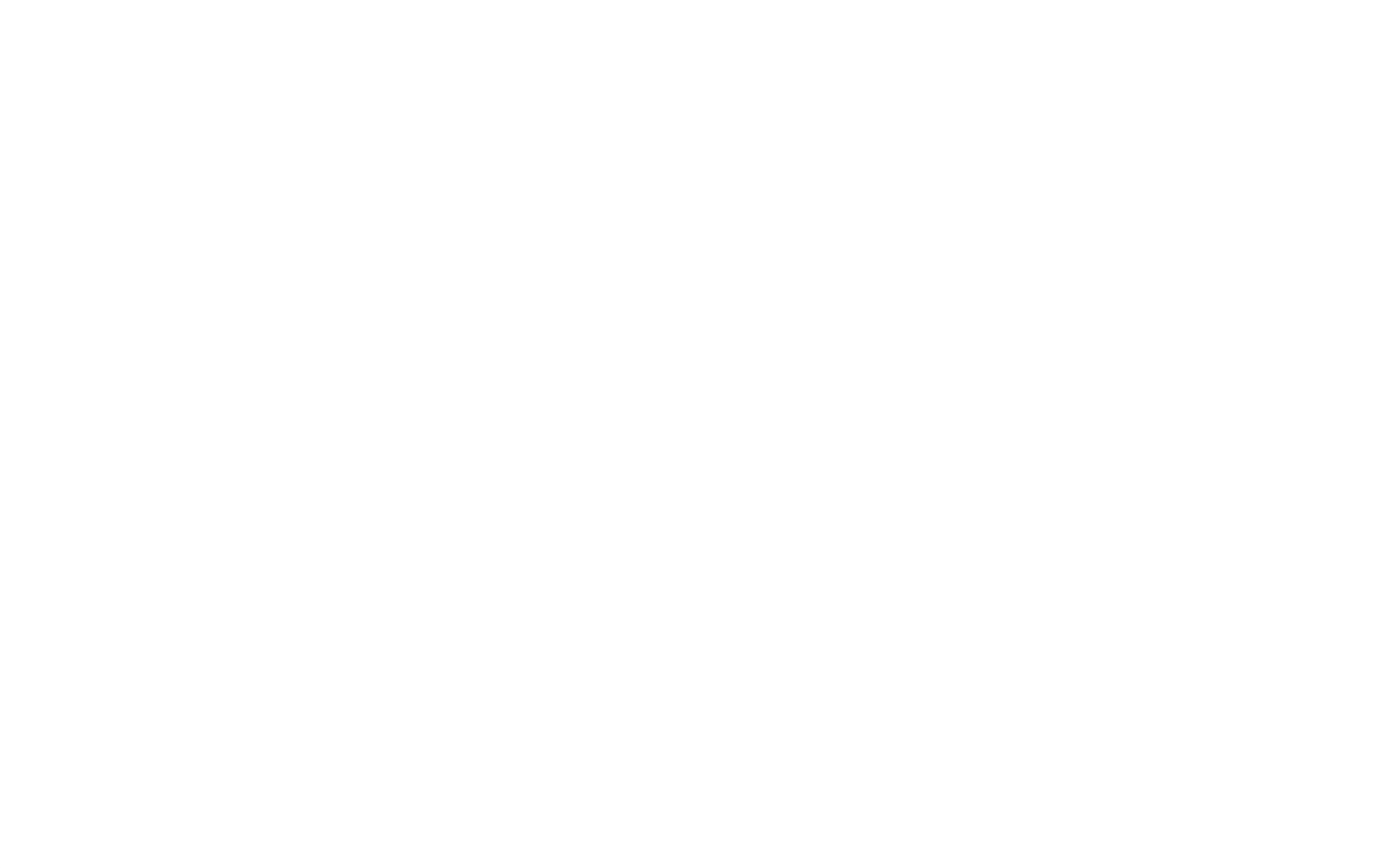

# ¡Hola!

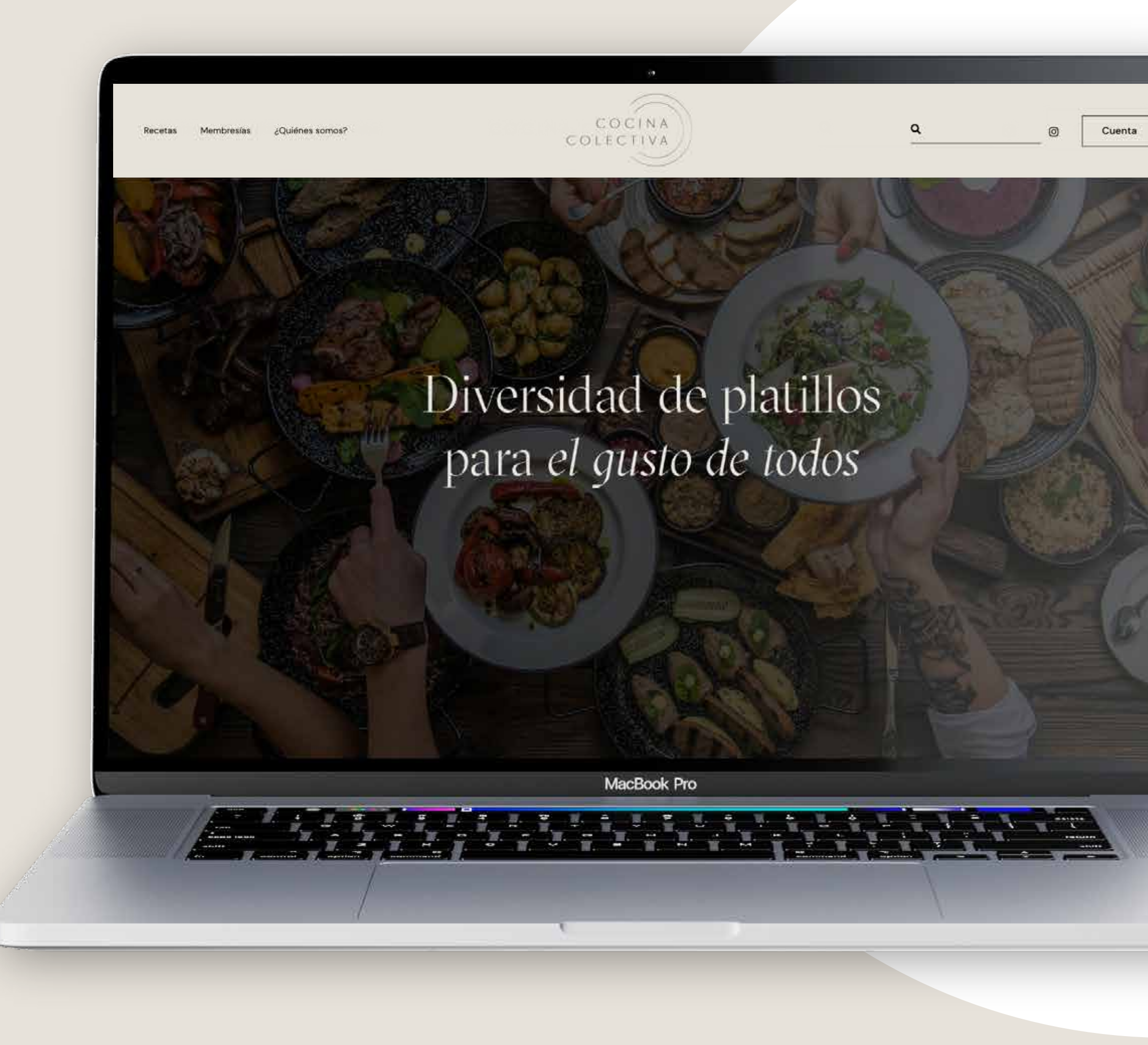

### Inicia sesión en:

### cocina-colectiva.com

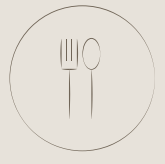

 $\mathbf Q$ 

M

Membresías ¿Quiénes somos?

Recetas

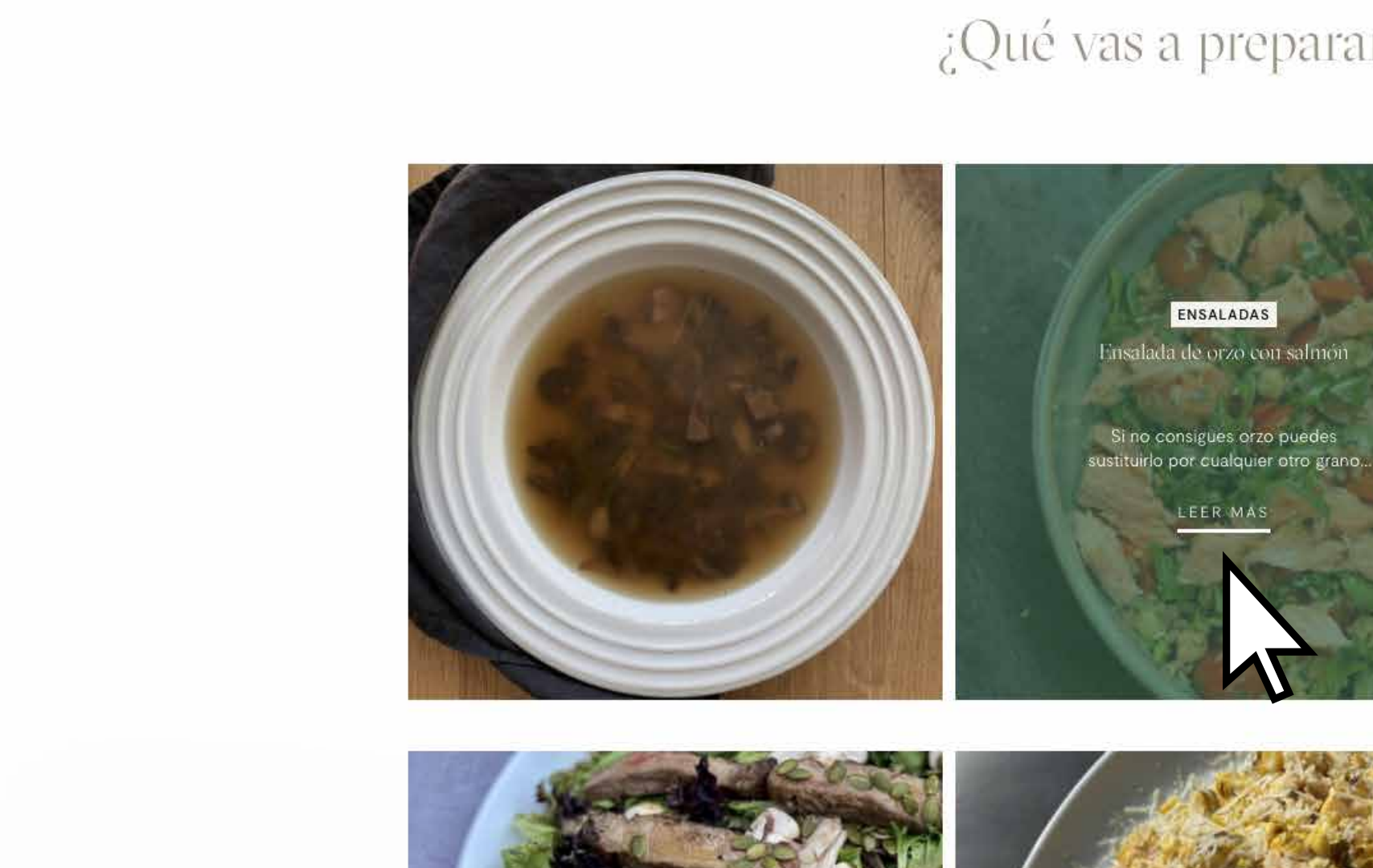

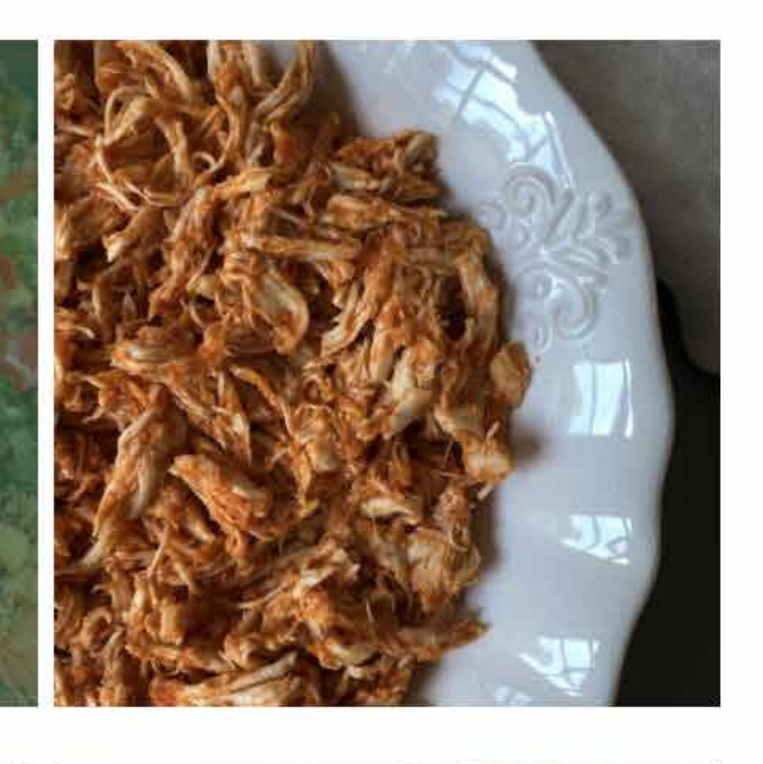

COCINA COLECTIVA

¿Qué vas a preparar hoy?

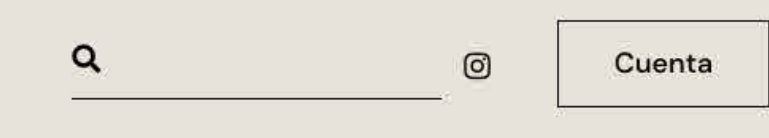

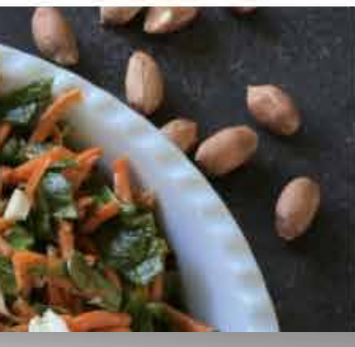

 $\uparrow$ 

Aquí encontrarás las recetas favoritas del mes. A las cuales podrás ingresar de inmediato al hacer click sobre ellas.

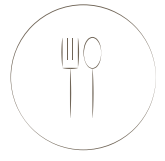

## Encontrarás

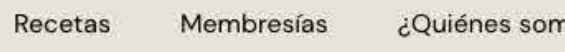

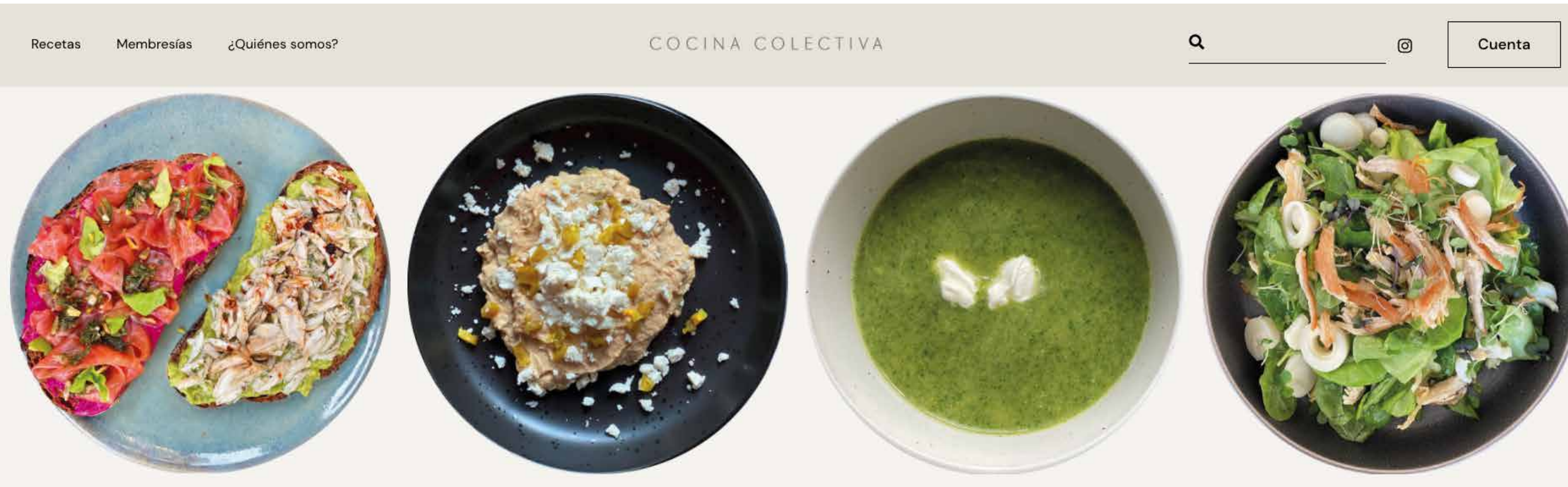

Desayunos

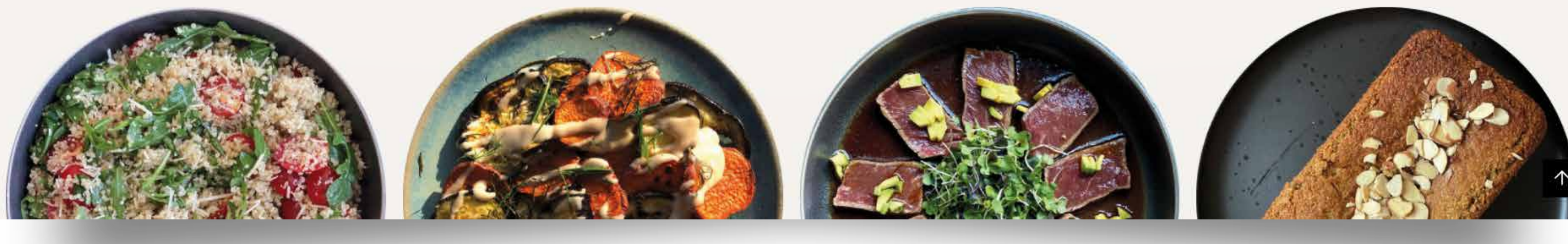

Nuestras recetas están clasificadas por su grupo de alimentos. De esta manera podrás acceder con facilidad dando click en tu categoría predilecta.

Botanas

Sopas

Ensaladas

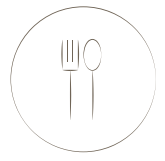

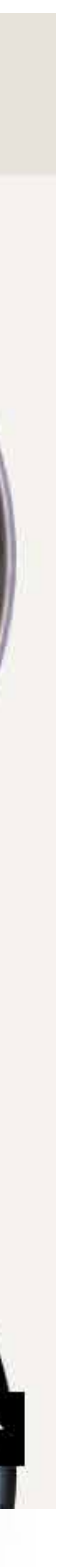

# Categorías

**Contract** 

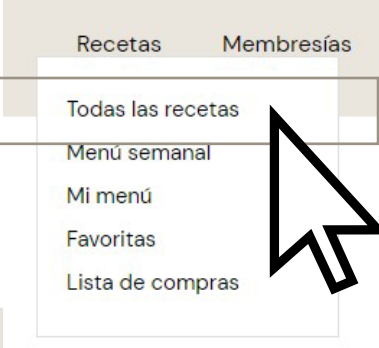

### Todas las recetas

Al hacer click en recetas, tendrás acceso a nuestro recetario completo. Te recomendamos utilizar nuestra amplia cantidad de filtros para encontrar la receta de tu preferencia.

### ¿Quiénes somos?

### COCINA COLECTIVA

### Cuenta

 $\odot$ 

### Todas las recetas

Aquí tienes acceso a nuestro recetario completo. Siéntete libre de explorar cuantas recetas quieras. Apóyate en las distintas categorías y etiquetas que hemos puesto a tu disposición, para que puedas encontrar el platillo perfecto para cada ocasión.

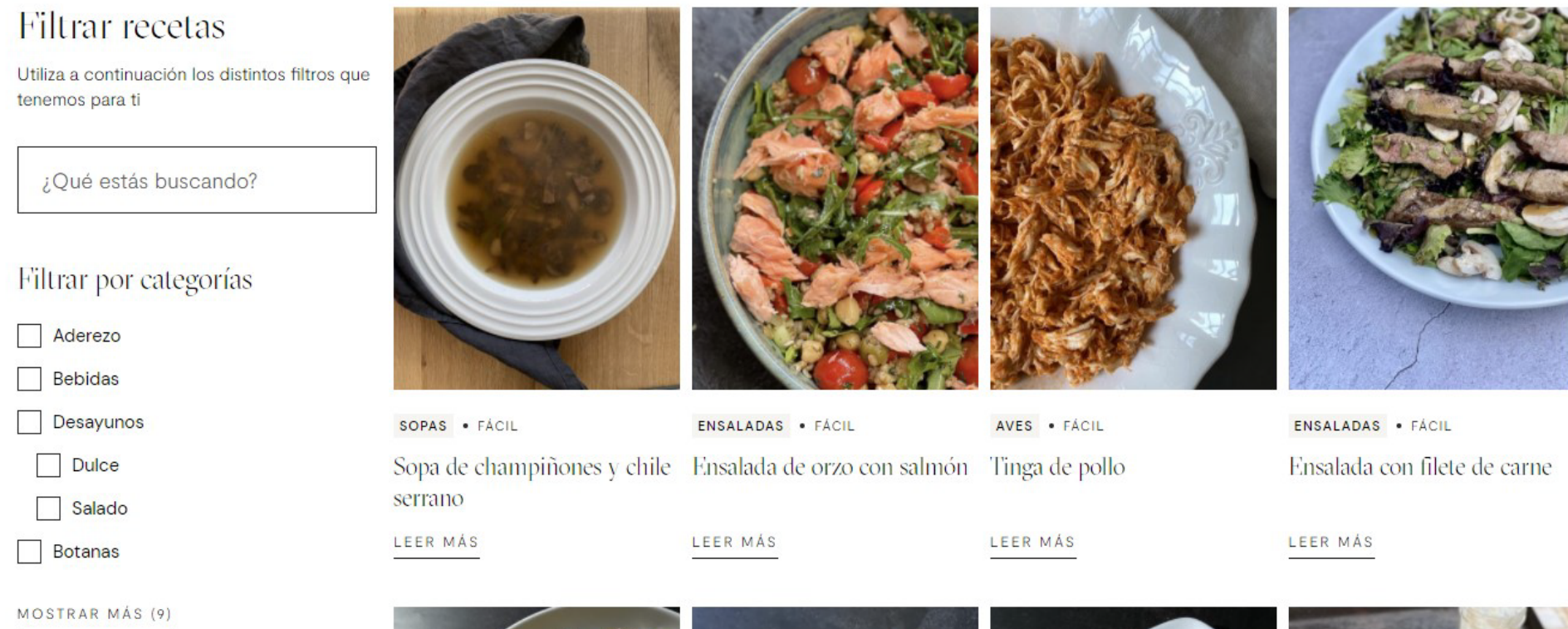

Otros filtros

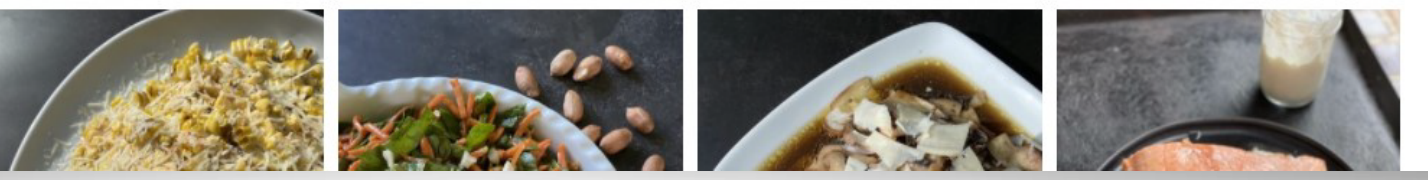

 $\alpha$ 

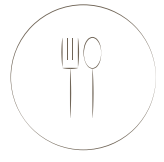

Recetas Membresías ¿Quiénes somos?

### COCINA COLECTIVA

### Menú Semanal

Aquí puedes encontrar una amplia variedad de platillos para cocinar de acuerdo al momento del día en el que te encuentres. Una sopa, un plato fuerte o un postre, cocina aquí toda la semana.

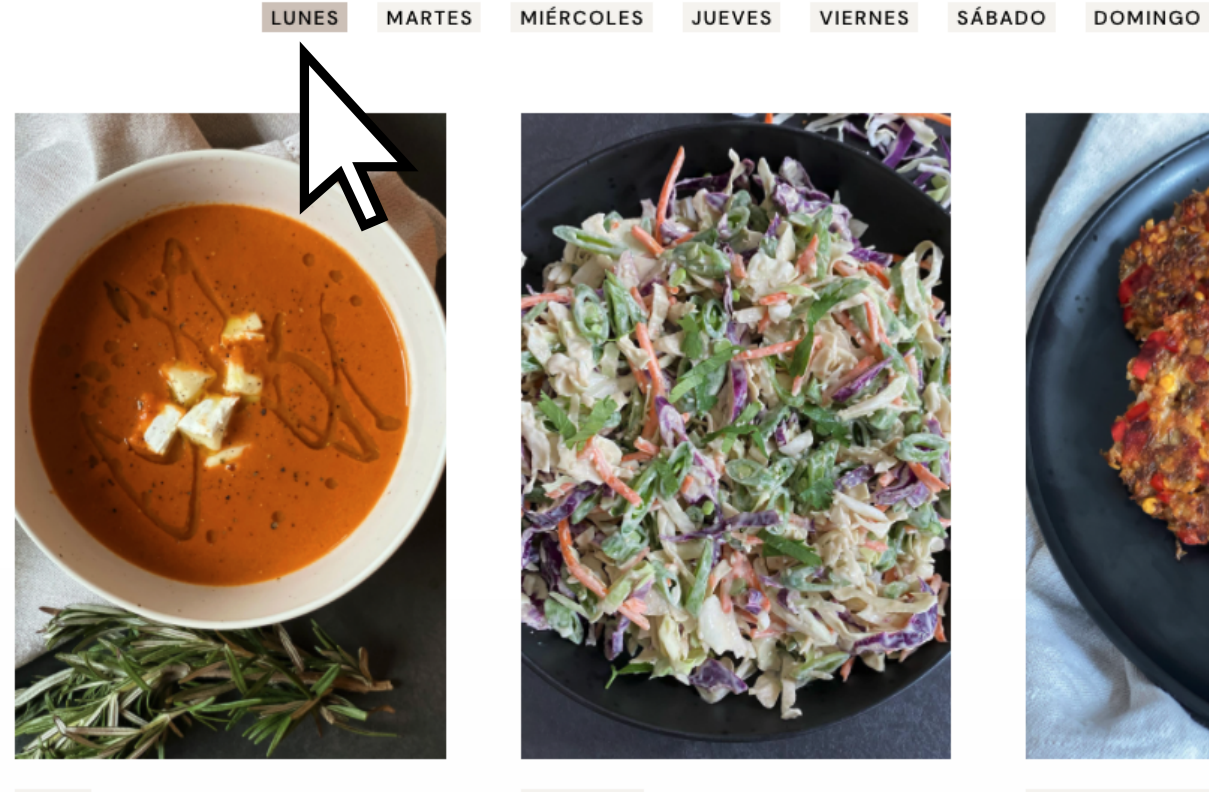

SOPAS . FÁCIL Sopa de jitomate rostizado y queso brie

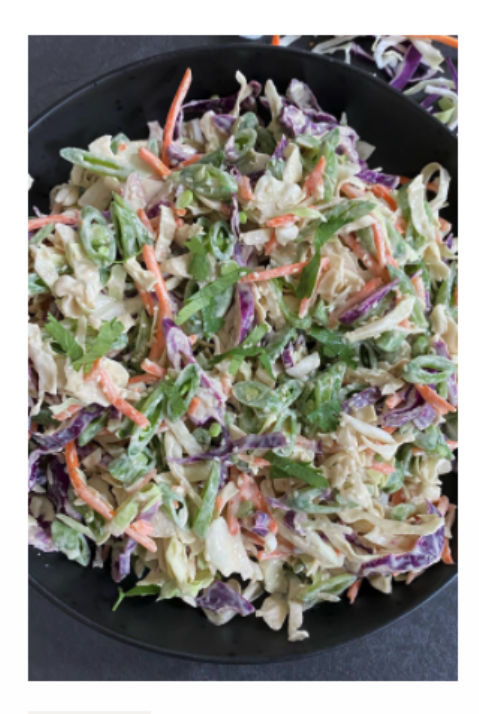

ENSALADAS . FÁCIL Ensalada de col con aderezo de tahini y limón

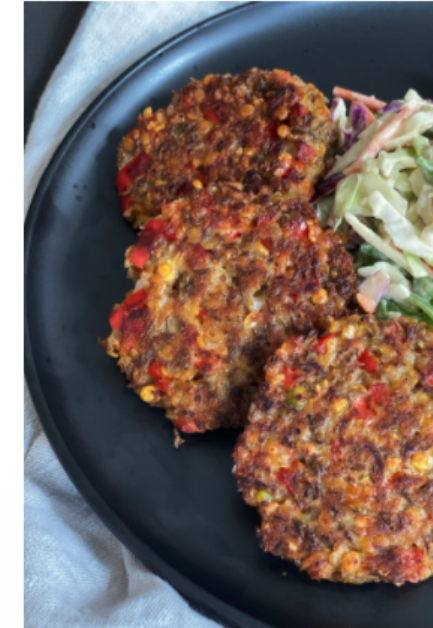

GRANOS Y PASTAS . FÁCIL Hamburguesas de lenteja

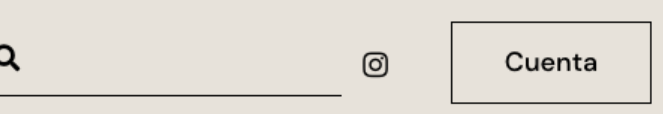

 $\uparrow$ 

# Menú semanal

Creamos un "Menú semanal" con cuatro recetas diarias. Deleitate con las combinaciones que hemos seleccionado especialmente para ti, al hacer click en el día de tu preferencia.

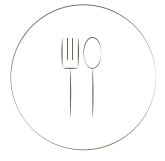

Al ingresar cualquier receta encontrarás los siguientes elementos:

- Autor de la receta.

- Lista de ingredientes que puedes marcar al conseguir cada uno.

- Botón para agregar a favoritos.
- Botón para guardarlas y programarlas para un día en especial en tu plan semanal.
- Procedimiento.
- Calificar y dar reseña para la receta.
- Número recomendado de personas por receta.
- Recetas ideales para acompañar el platillo.
- Otras recetas que te podrían gustar.
- Compartir tus recetas en redes sociales.

¡Todas nuestras recetas permiten descargar su lista de ingredientes en PDF!

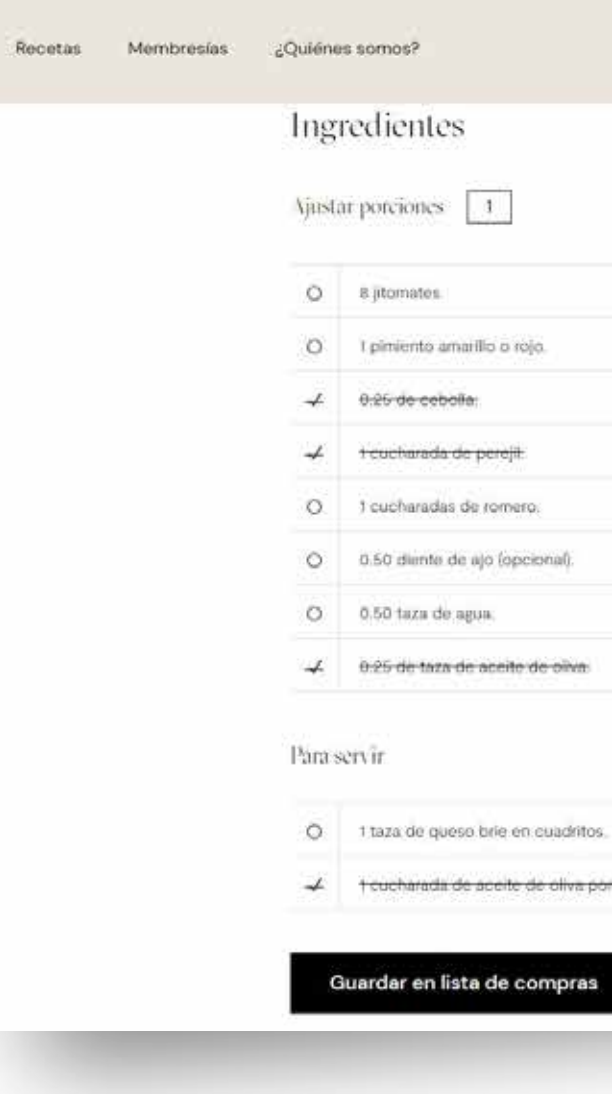

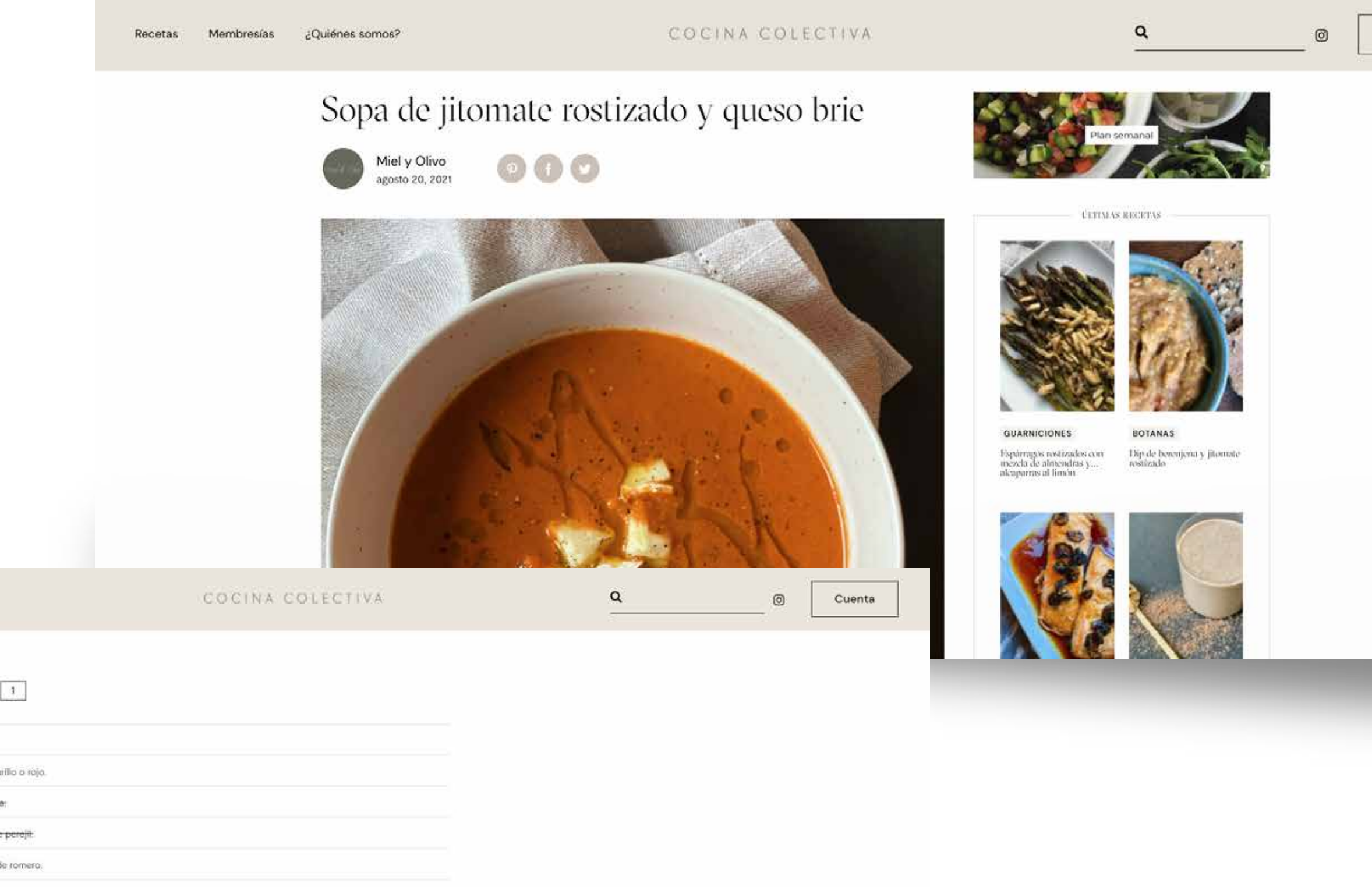

+ t cucharada de aceite de oliva por plato

 $\uparrow$ 

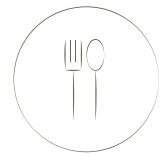

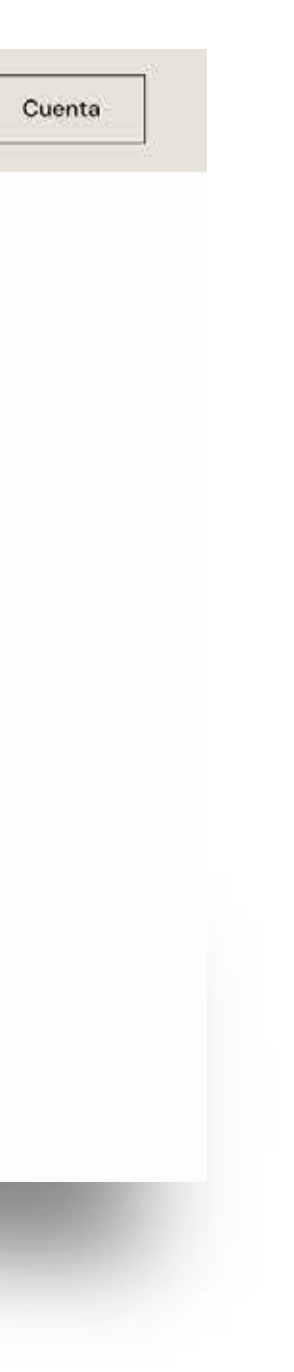

### COCINA COLECTIVA

# Receta

Podrás descargar e imprimir la lista de ingredientes faltantes para tu recetas, agregándolas en favoritos.

¡Da click en los ingredientes que ya tengas para poder tacharlos de tu lista y que sea más sencillo ir de compras!

> Cuando lo desees puedes eliminar esa receta de favoritas dándo click en el botón *"Borrar de la lista"*

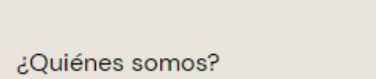

Membresías

M

Recetas

Mi menú Favoritas

Todas las recetas Menú semanal

Lista de compras

cocina colectiva.com/lista de compra

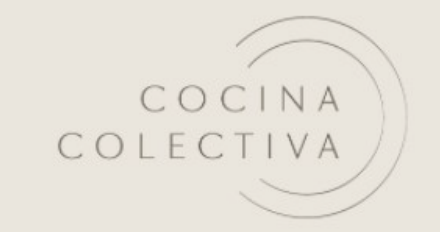

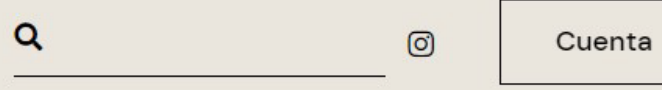

Lista de compras

### Queso feta con aceite de oliva y tomillo

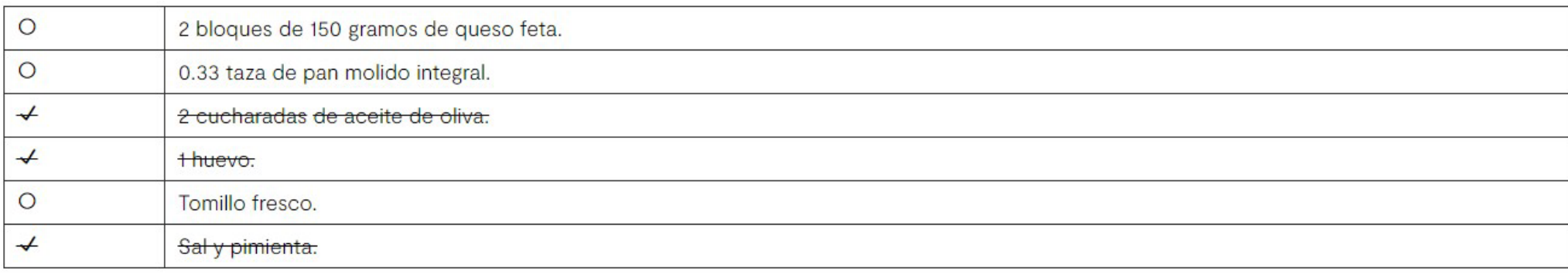

Borrar de la lista

**DESCARGAR PDF** 

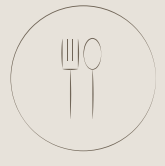

# Lista de compras

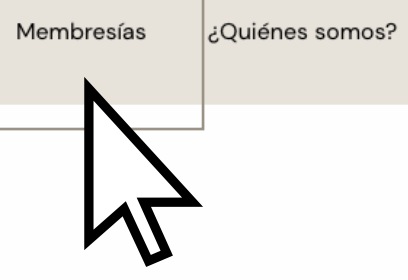

Recetas

### Membresías

Contrata tu membresía anual o mensual y disfruta de los beneficios de nuestra plataforma.

### COCINA COLECTIVA

Membresías

Membresía Anual \$199MXN/ 12 meses

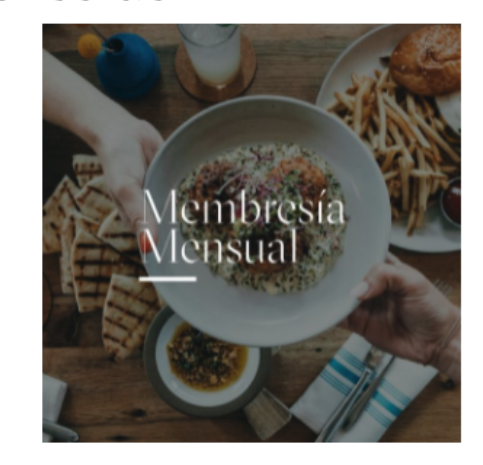

Membresía Mensual \$299MXN/ mes

### ¿Qué incluye?

- Acceso + de 200 recetas creadas por distintas personas.
- · Recetas exclusivas que no encontrarás en ningún otro lugar.
- · Menú semanal balanceado propuesto por Cocina Colectiva y la posibilidad de crear el tuyo.
	- · Puedes obtener tu lista de ingredientes de las recetas seleccionadas.

 $\alpha$ 

Cuenta

 $\circledcirc$ 

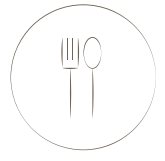

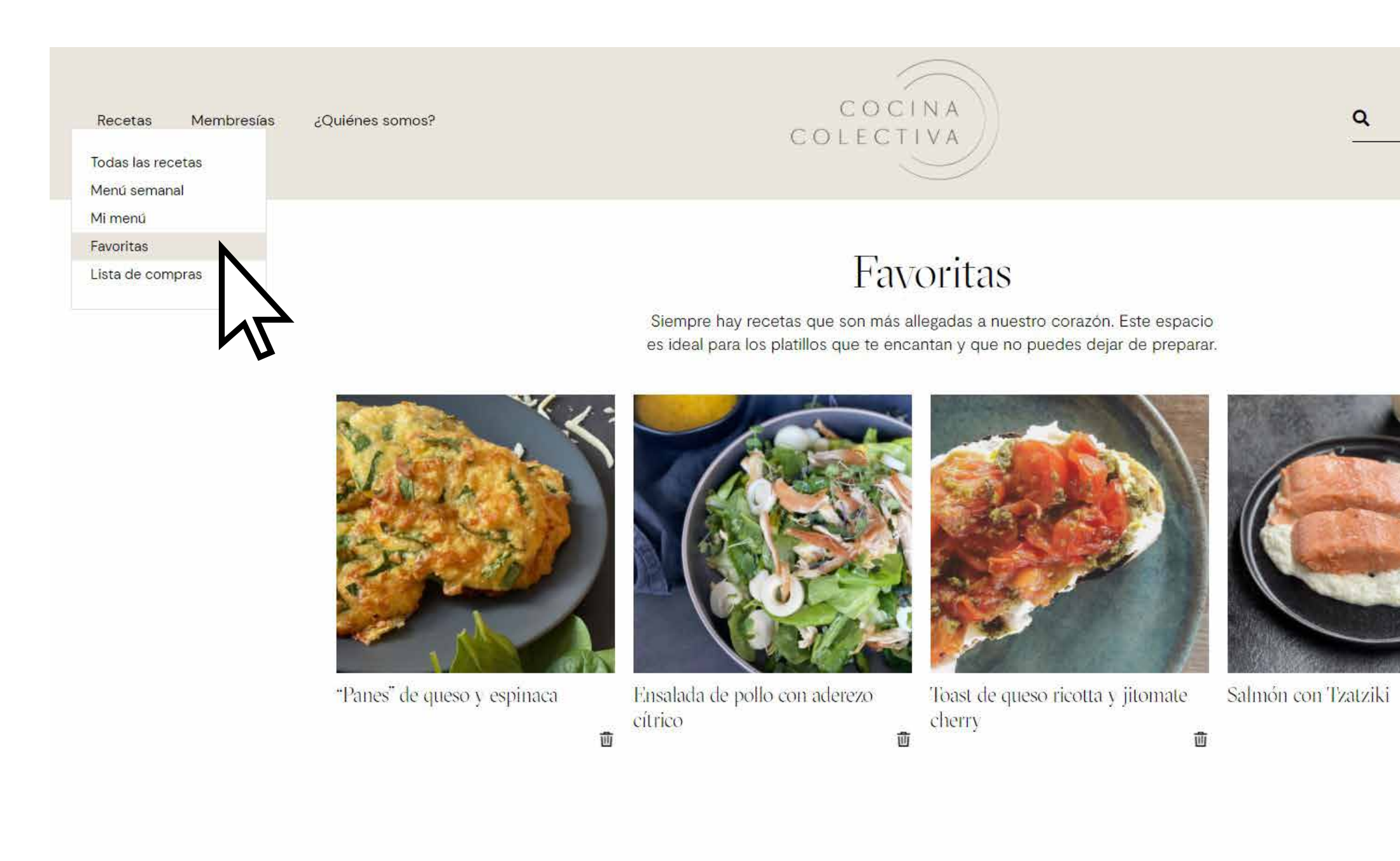

 $\mathsf Q$ 

Cuenta

 $\odot$ 

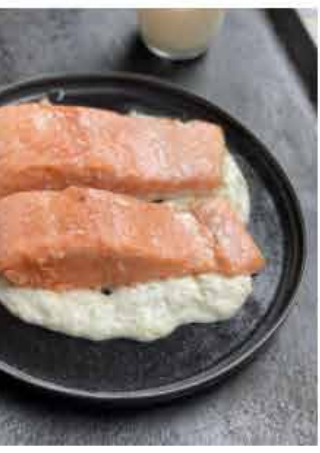

画

### Favoritas

Crea una lista personalizada de tus recetas favoritas y accede fácilmente a ellas.

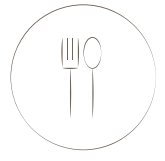

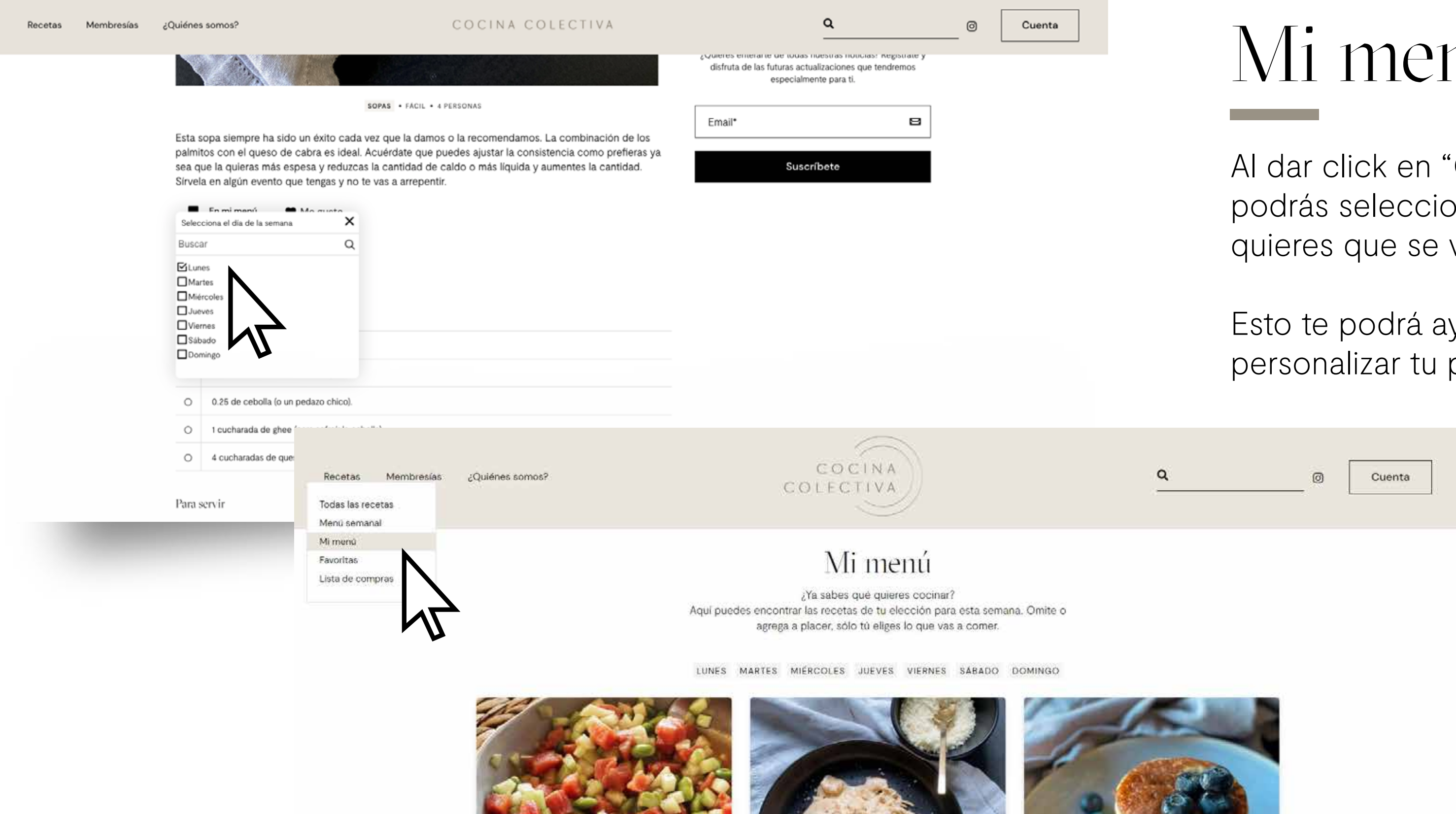

Pasta con salsa de chipotle y camarones

画

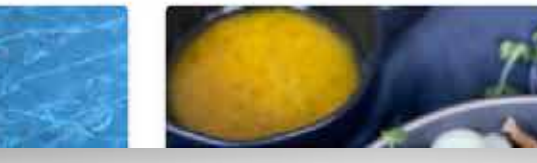

 $\mu$ Miércoles

画

Ceviche de atún #Lunes

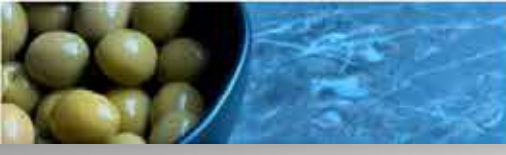

## $1\overset{.}{U}$

'Guardar en mi menú" para que día o días visualice la receta.

yudar a crear y propio menú semanal.

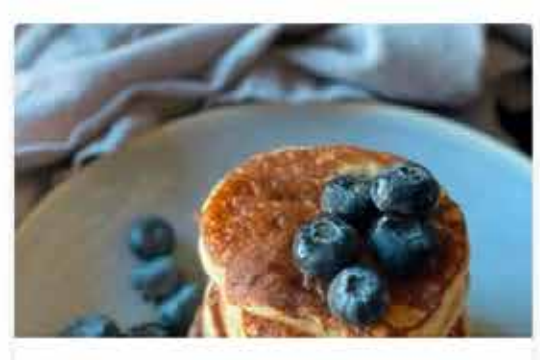

### Pancakes  $n$ Miércoles

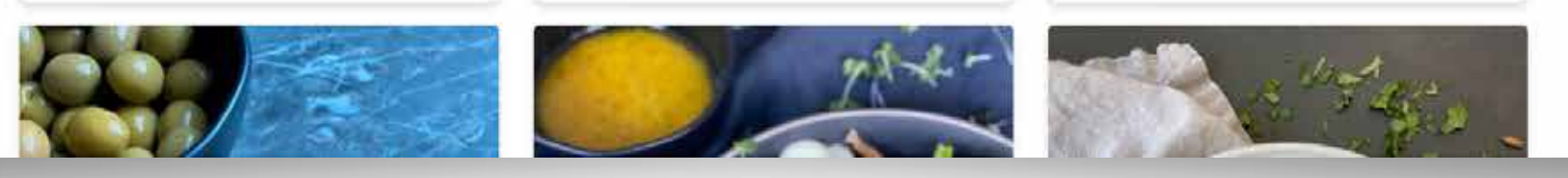

Al acceder a "Mi menú" podrás visualizar todas tus recetas guardadas.

Podrás dar click en el día de la semana para ver las recetas guardadas de ese día.

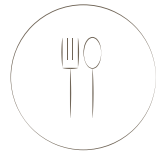

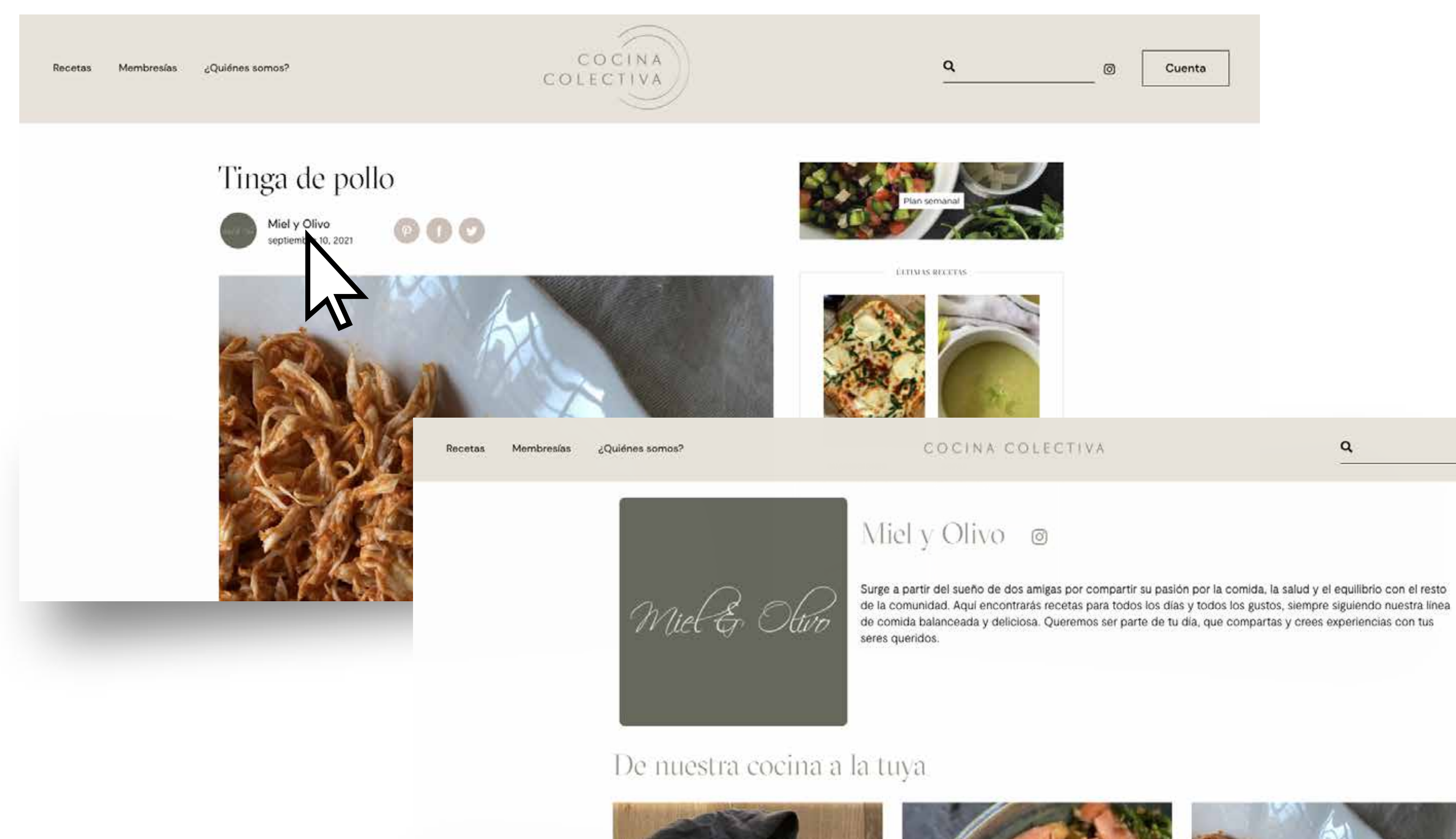

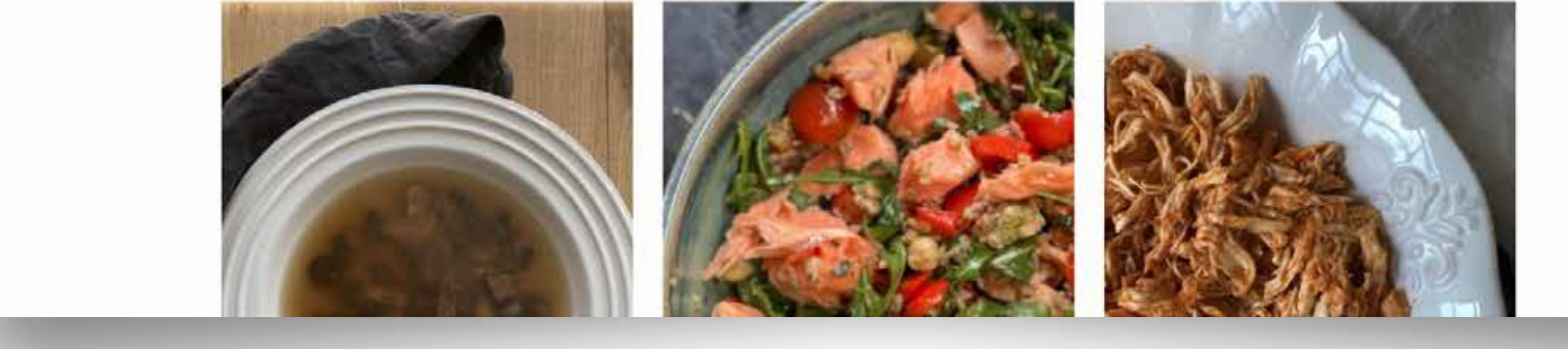

Cuenta  $\alpha$  $\circ$ 

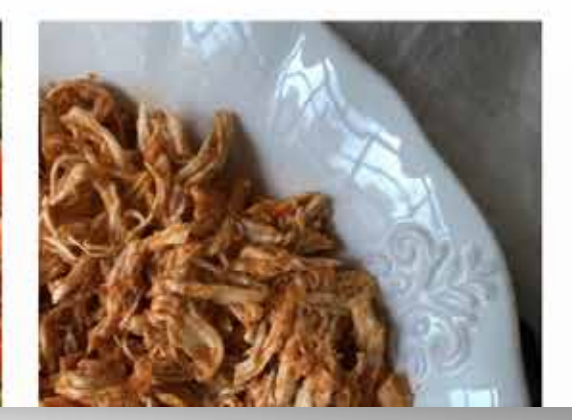

Puedes ir al perfil del autor de la receta dando click sobre el nombre.

También podrás ver todas las recetas que él o ella crearon.

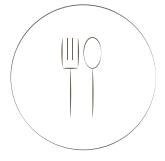

### Autor

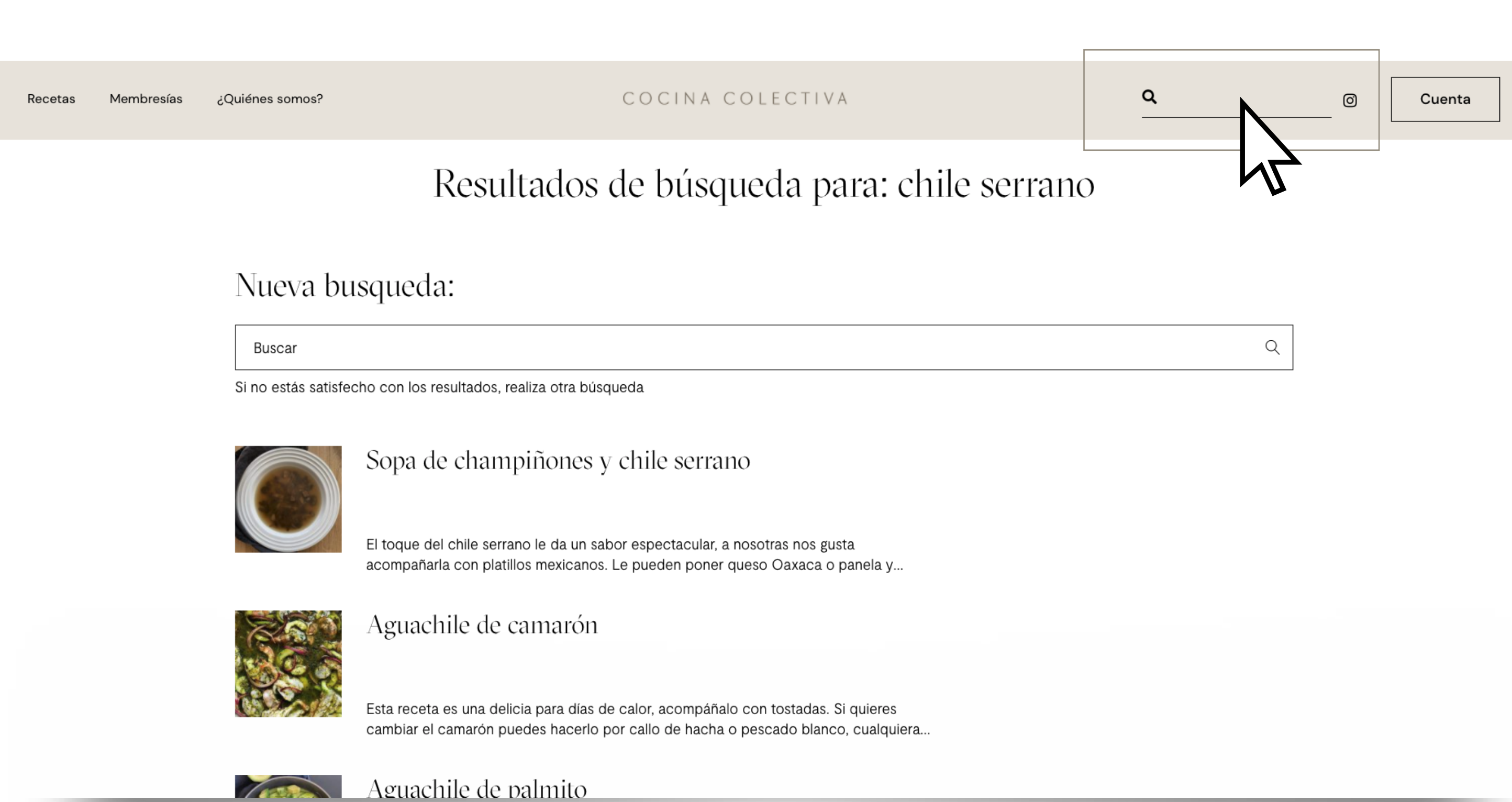

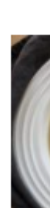

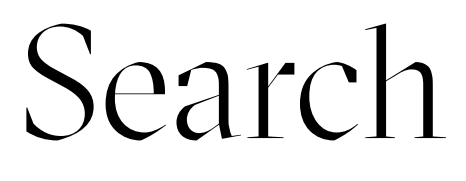

Podrás buscar por categoría, tag, ingrediente o palabra para acceder con velocidad a la receta que quieras.

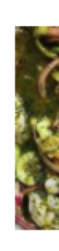

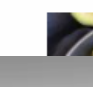

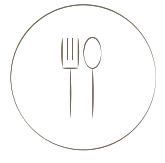

Recetas

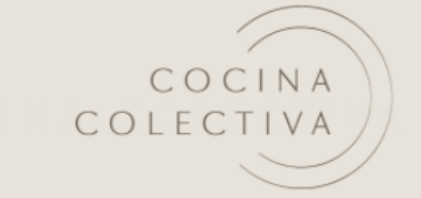

### Mi cuenta

Escritorio

Membresías ¿Quiénes somos?

Favoritas

Direcciones

Detalles de la cuenta

Suscripciones

Salir

Hola Miel y Olivo (¿no eres Miel y Olivo? Cerrar sesión)

Desde el panel de control de tu cuenta puedes ver tus pedidos recientes, gestionar tus direcciones de envío y facturación y editar tu contraseña y los detalles de tu cuenta.

 $\alpha$  $\circledcirc$ Cuenta N

### Cuenta

Al acceder a "Mi Cuenta" podrás encontrar información relevante sobre tu cuenta como suscripciones, lista de recetas favoritas y el botón para salir de tu perfil. ¡Que lo disfrutes!

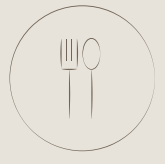